## contsolns

D. P. Story July 9, 2013

**Installation.** Open the file contsolns.dtx in your favorite tex editor (WinEdt) and compile using the *tex* compiler, not the **latex** compiler. Doing so, generates the file contsolns.def. The files contsolns.dtx and contsolns.def are distributed with AeB. The exerquiz package has the contsolns option to use the code in this file.

**Demo file.** The demo file for this feature of exerquiz is contsolns\_ex.tex. This feature is available to users of any supported driver.

 $1 \langle * \text{package} \rangle$ 

## **1 Introduction**

This collections of definitions is designed for use with **AeB** (more specifically, the web and exerquiz package). My occasional friend Jürgen wanted to have a "continued on next page" string to appear at the bottom of a solution (when it appears at the end of the file) to indicate the solution to this current problem continues onto the next page. Originally, this was done for the shortquiz environment, later I extended the feature to the quiz and exercise environments.

**Assumptions.** The code assumes that the web package page style, webheadings, is in effect; otherwise, this code fails.

## **2 Documentation**

The use of the contsolns option should be pretty seamless. The message that \rfootContStr appears in the right footer is \rfootContStr; the command takes two argument, the second of which is a short string that identifies the question. It can be rede- \Qlabel fined. The labels \Qlabel and \Elabel may also be redefined. When compiled for \Elabel paper (forpaper option), we emit the exerquiz command \promoteNewPageHere \promoteNPHskip with an argument of \promoteNPHskip in a vain attempt to get the numbers right. \promoteNPHskip is set to .1\textheight and may be redefined if this value is not working as it should.

This code file uses the running headers, left and right. If you want to use these footers and this feature, you need to preserve the code. This is what I do in this code file:

\expandafter\lfooter\expandafter{\expandafter\newLFooterCmd\web@lfoot} \expandafter\rfooter\expandafter{\web@rfoot\newRFooterCmd}

This demonstrates how to put the new code on the left of the old, or on the right.

**Problems.** Problems arise if the numbers in the footer do not match the exercise or quiz numbers, this may occur when using the forpaper option, the workaround is to adjust \promoteNPHskip to a larger value.

When using the navibar option of web, there may be insufficient room to the right of the navigation bar; in this case, shorten the text created by \rfootContStr, or reduce the number of navigation buttons on the solution pages.

## **3 The Code**

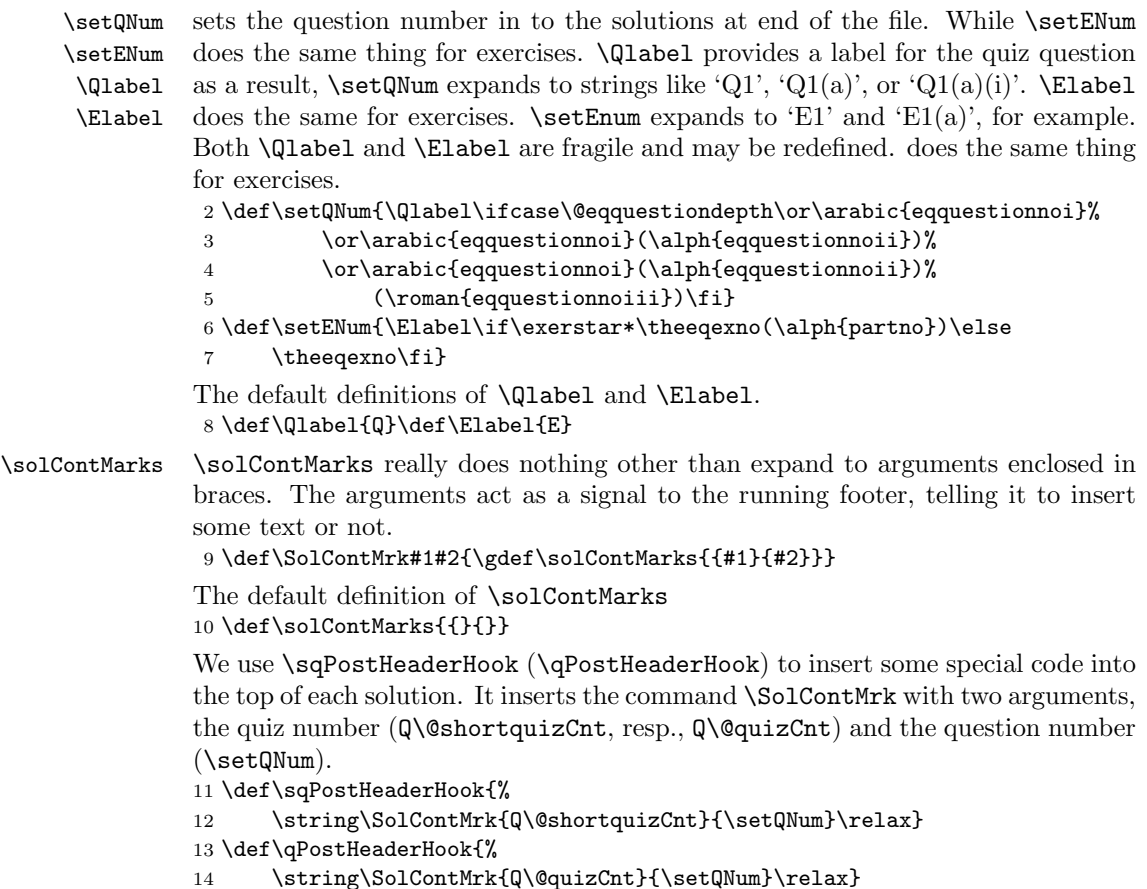

```
15 \def\exer@solnheadhook{%
```

```
16 \string\SolContMrk{Ex}{\setENum}}
```

```
\promoteNPHskip used if compiled for paper, this is the amount that we use to promote a new page.
                   We have to do this for otherwise, if T<sub>E</sub>X<sub>s</sub> page breaking algorithm is used, then
                   the page number may be wrong.
```

```
17 \newcommand{\promoteNPHskip}{.1\textheight}
18 \ifeqforpaper
```
At the end of each solution we add some code as well.

If the document is compiled for paper, we promote a new page using the command \promoteNewPageHere{\promoteNPHskip}, and modify the command \fpAfterSolutionsSkip which appears in the forpaper option. It's the last command that appears at the end of each solution. Here we clear the arguments of \SolContMrk.

19 \let\eqSQtsave\eqSQt

```
20 \def\eqSQt#1{\promoteNewPageHere{\promoteNPHskip}\eqSQtsave{#1}}
```
21 \let\eqQtsave\eqQt

```
22 \def\eqQt#1{\promoteNewPageHere{\promoteNPHskip}\eqQtsave{#1}}
```

```
23 \let\eqEXtsave\eqEXt
```

```
24 \def\eqEXt#1#2{\promoteNewPageHere{\promoteNPHskip}%
```

```
25 \eq{Extsave{#1}{#2}}
```

```
26 {\toks0=\expandafter{\fpAfterSolutionsSkip\SolContMrk{}{}}%
```

```
27 \xdef\fpAfterSolutionsSkip{\the\toks0}}
```
28 \else

Now if the document is compiled for the screen, each solution starts on a new digital piece of paper, so no need to modify \eqSQt as above. The command \fpAfterSolutionsSkip is not used in the screen version, so the last command is \endeqSqt, which we modify.

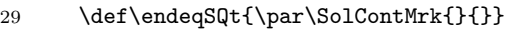

- 30 \let\endeqQt\endeqSQt
- 31 \let\endeqEXt\endeqSQt
- $32$  \fi

\getSolContMarks is the command that decides whether to put something in the running footer. If the first argument is empty (we have already cleared the arguments of \SolContMrk we \rfootContStr do nothing; if the first argument is nonempty, we emit a message. \rfootContStr is the string that contains the string that appears in the running footer.

```
33 \newcommand{\getSolContMarks}[2]{\ifcontSoln
34 \rfootContStr{#1}{#2}\fi}
35 \newcommand{\rfootContStr}[2]{Solution to {#2} continues next page}
```
Set the running footer; this should only appear in the solutions section at the end \ifcontSol of the file. We establish a new switch \ifcontSoln that will be use to signal the need for a continuation of the solution. 36 \newif\ifcontSoln \contSolnfalse

We put this in the left footer. T<sub>EX</sub> processes from left to right, so we need this on the left, so the switch will be set for the \cfooter and \rfooter. The \bSolContMarks \bSolContMarks command makes the decision of setting the switch \ifcontSoln. It reads the expansion of \solContMarks, which holds two arguments.

```
37 \newcommand{\bSolContMarks}[2]{%
             38 \def\eq@argi{#1}\def\eq@argii{#2}%
             39 \ifx\eq@argi\@empty\global\contSolnfalse\else
             40 \global\contSolntrue\fi}
\lFootbCont is placed in \lfooter, and it will set the switch by first expanding \solContMarks,
             then \bSolContMarks.
             41 \def\lFootbCont{\expandafter\bSolContMarks\solContMarks}
             \rFootCont goes in \rfooter, and holds the continuation string.
             42 \def\rFootCont{\makebox[0pt][r]{%
             43 \expandafter\getSolContMarks\solContMarks}}
             Set the left and right footers. \web@footerhook
             44 \def\addtolfooter{\expandafter
             45 \lfooter\expandafter{\expandafter\lFootbCont\web@lfoot}}
             46 \def\addtorfooter{\expandafter
             47 \rfooter\expandafter{\web@rfoot\rFootCont}}
             Install these footers at the beginning of the document. First check to see if the
             webheadings pagestyle is being used.
             48 \def\cs@testWH#1#2{\ifx\webfootwrapper#1
             49 \def\cs@next{\AtBeginDocument{\addtolfooter\addtorfooter}}\else
             50 \def\cs@next{\PackageError{contsoln.def}{%
             51 webheadings of the web package are NOT\MessageBreak
             52 in effect. The contsoln.def file requires\MessageBreak
             53 webheadings}{Use the default webheadings pagestyle
             54 from the web package.}}\fi
             55 \cs@next
             56 }
```
The default definition of **\@oddfoot** is

```
\renewcommand{\@oddfoot}{\webfootwrapper{..}}
```
So, the first token is \webfootwrapper, if that token is there, we install the footers, and they should work as expected; otherwise we declare an error.

```
57 \AtBeginDocument{\expandafter\cs@testWH\@oddfoot}
```
 $58 \; \langle / \textsf{package} \rangle$